# 派遣留学オンライン申請マニュアル

1

#### **手順1.<https://area34.smp.ne.jp/area/p/nita0mjkjs8pelir7/KDCYbj/login.html>にアクセスし、 所属部局で受け取ったIDとパスワードでログインして下さい。** ※所属部局で受け取ったIDとパスワードは初回登録時のみ使用します

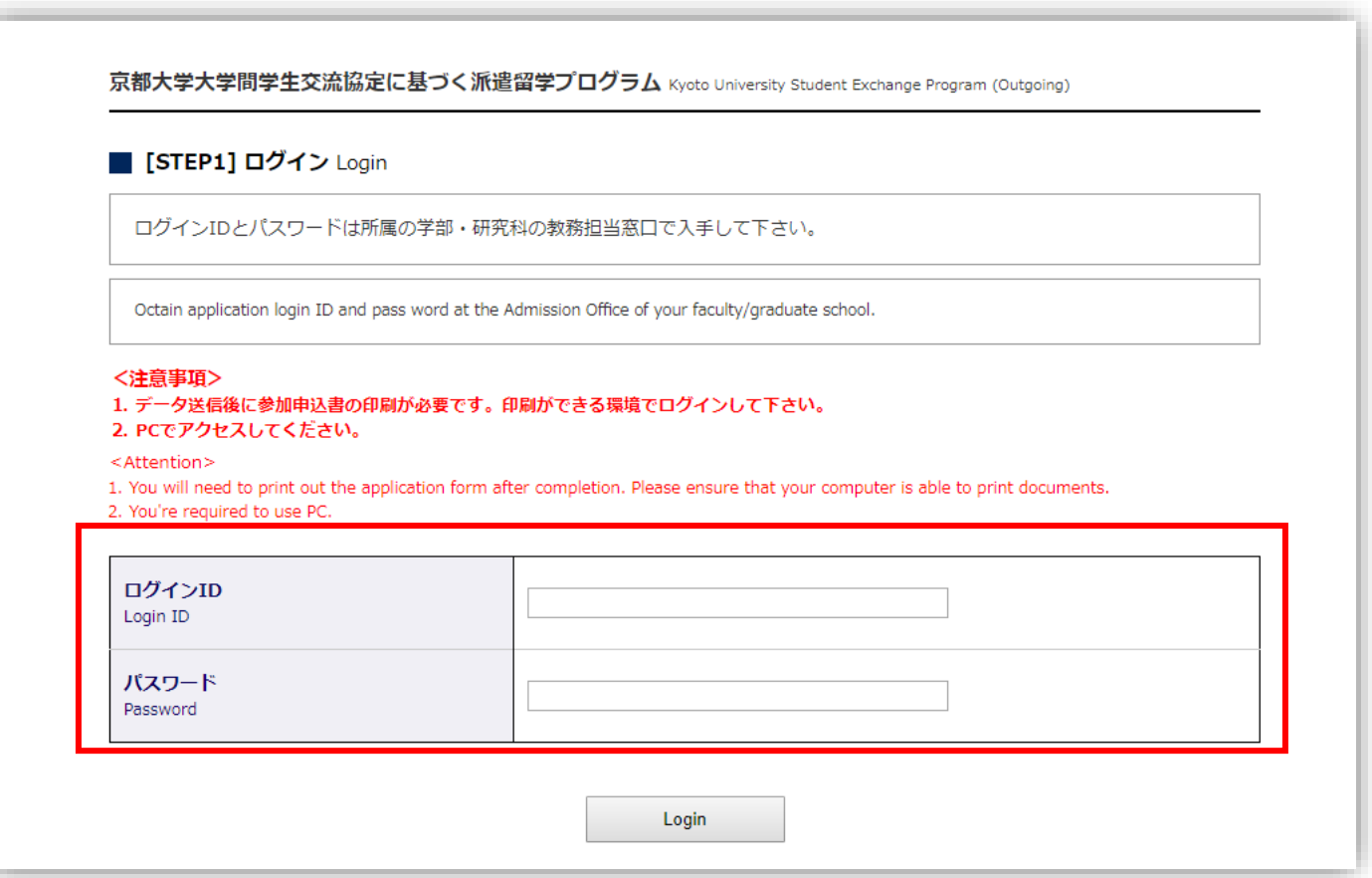

**手順2.必要事項を入力して下さい**。 パスワード作成 Password 新規パスワード作成 [必須] Required Set your password 自身で設定したパスワードは 入力例 Example) avBd165fy 半角英数 半角英数字のみ 8文字以上16文字以下 (確認用) Re-enter the password for confirmation. 忘れないようにメモして下さい。 Enter 8-16 single-byte alphanumeric characters. ※再ログイン時に必要となります 1. 個人情報 Personal Information 【注意】 ○学部 (Undergraduate) 課程 ○修士 (Master) 学部生は「〇〇学部」を選択して下さい。 Course ○博士 (Doctor) ○専門職学位 (Professional Degree) 所属 [必須] Required 学部/研究科 Affiliation Faculty/Graduate ----- 選択してください ----- $\pmb{\mathrm{v}}$ school 学科·専攻等 Major 学年 年 Year 半角数字 Year 氏名・フリガナは苗字と名前の間に 学籍番号 [必須] Required 入力例 Example) 0123456789 半角数字 全角スペースを空けて下さい。 Studen ID Number 氏名 入力例 Example) 京都 太郎 Name ローマ字表記は苗字と名前の間に フリガナ 入力例 Example) キョウト タロウ 氏名 [必須] Required Kana 全角カタカナ 半角スペースを空けて下さい。 Name ローマ字表記 (氏名順) 入力例 Example) KYOTO TARO Uppercase characters (苗字→名前の順に入力) (Last Name + First 半角英字 Name)

#### 3

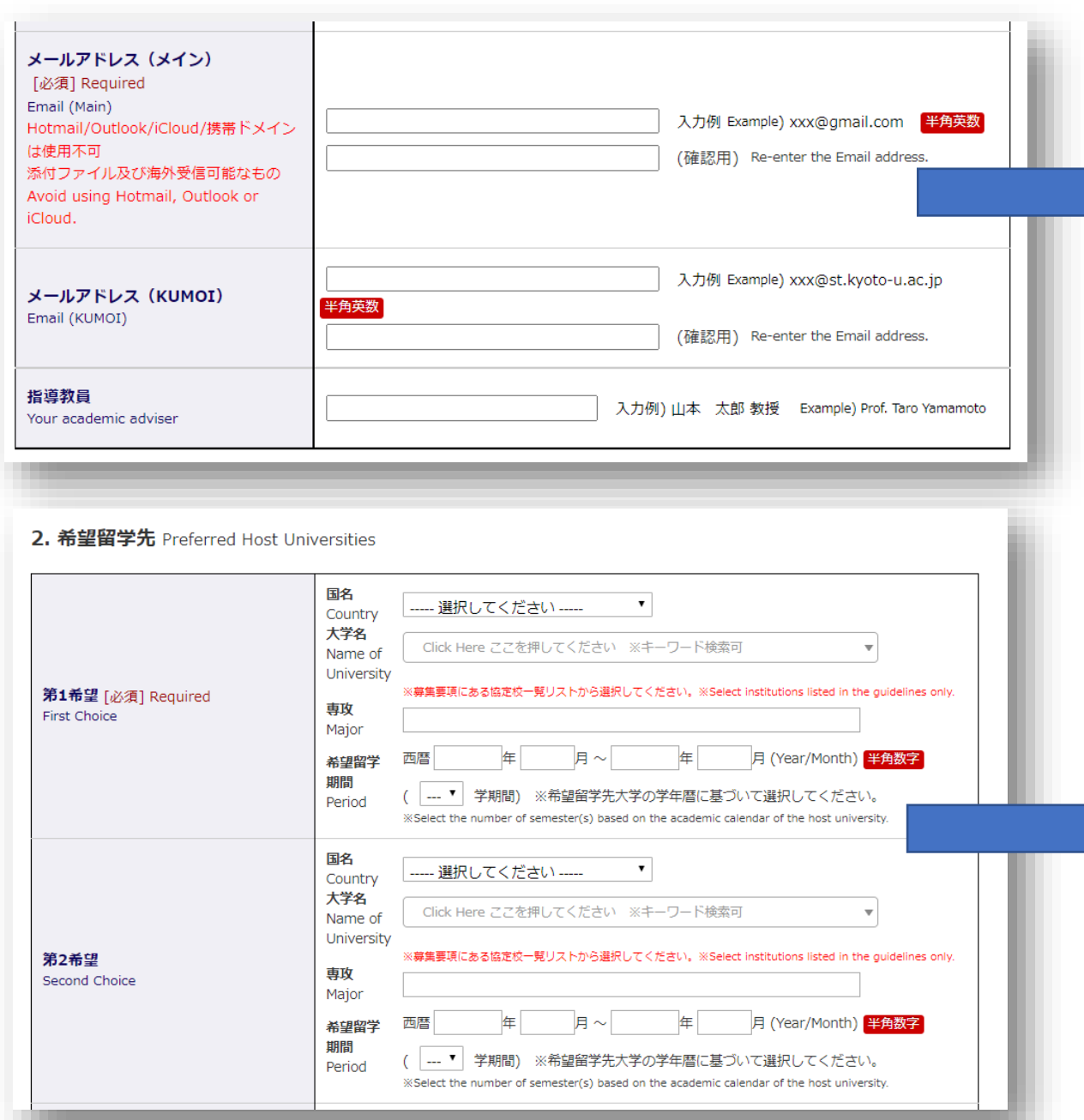

#### メインメールアドレスは容量の大きい ファイルが受信できるものにして下さい。

※Hotmail/Outlook/iCloud/携帯ドメインは 不達になることが多いため使用不可

「大学名」は今回の募集協定校一覧に 掲載されているものを選んで下さい。

「専攻」は協定校のウェブサイト等で調べて 入力して下さい。 不明な場合は日本語で入力しても構いません (例:政治学 など)。 ※語学要件に「専攻により異なる」と書かれている協定校は こちらに記載の専攻を元に語学要件が決まりますので、 よく確認するようにして下さい。

「留学期間」は協定校ウェブサイトに掲載の ものと若干異なる場合がありますが、 協定校一覧に掲載されている通りに 入力をして下さい。

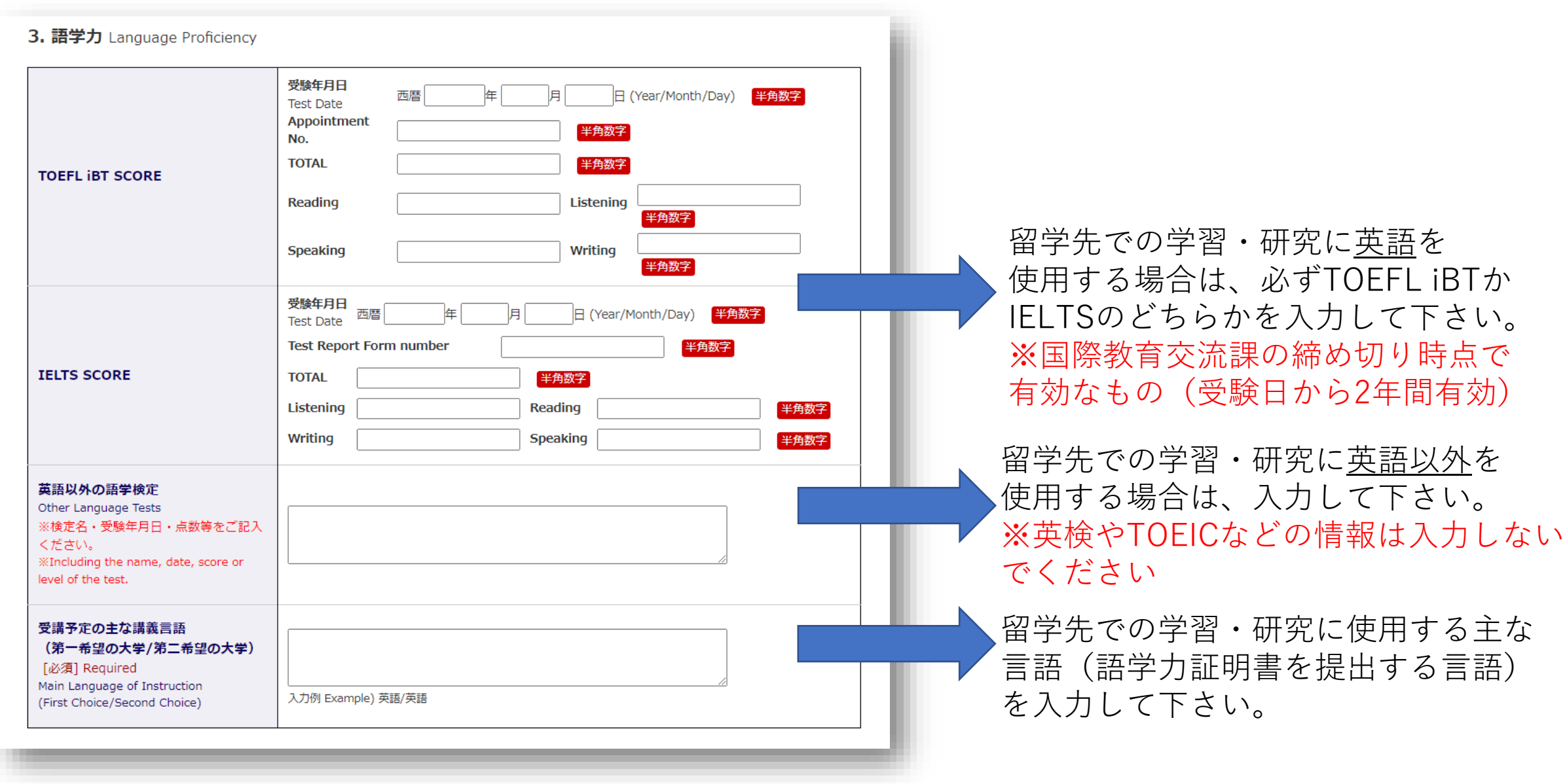

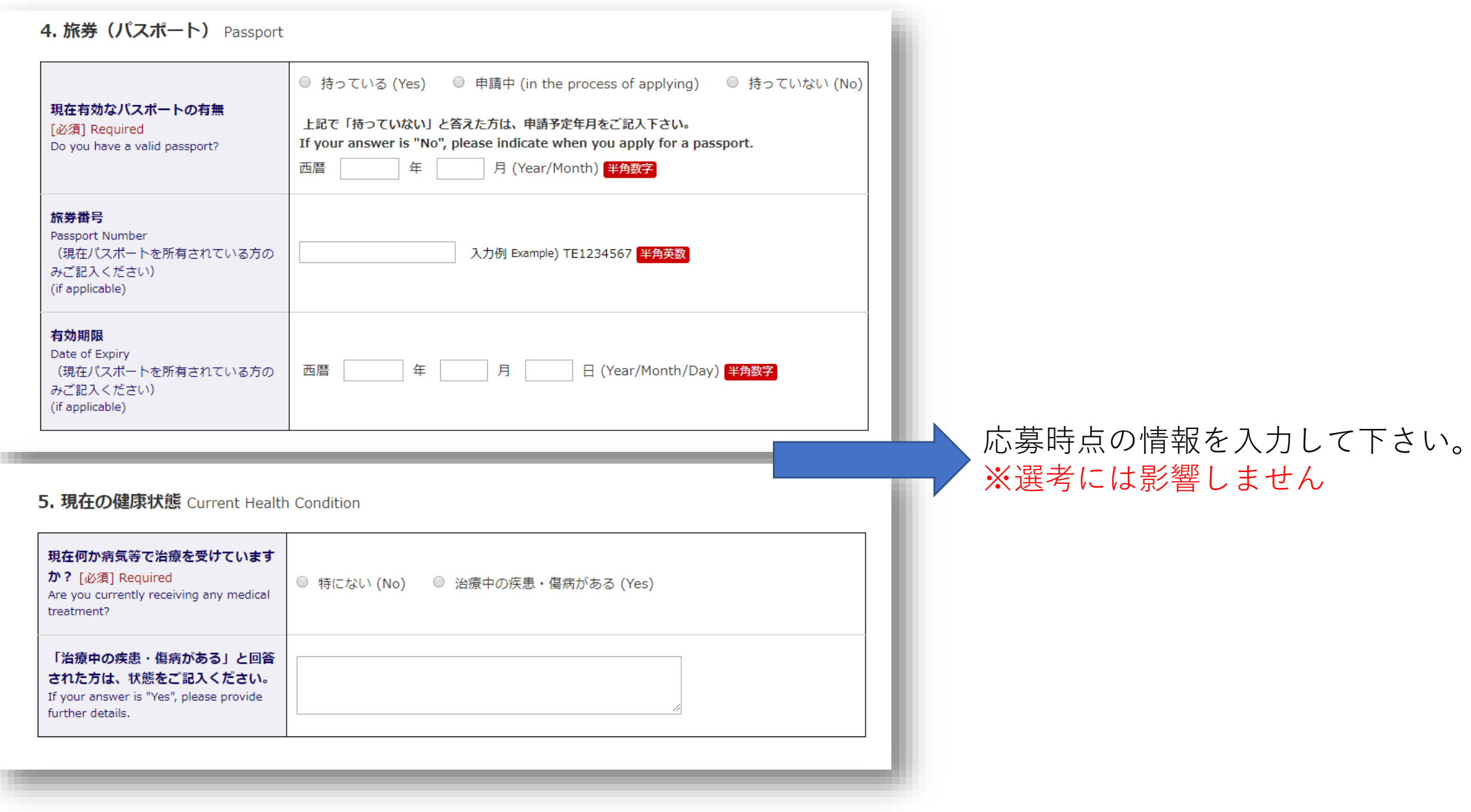

**手順3.ファイルをアップロードして下さい。**

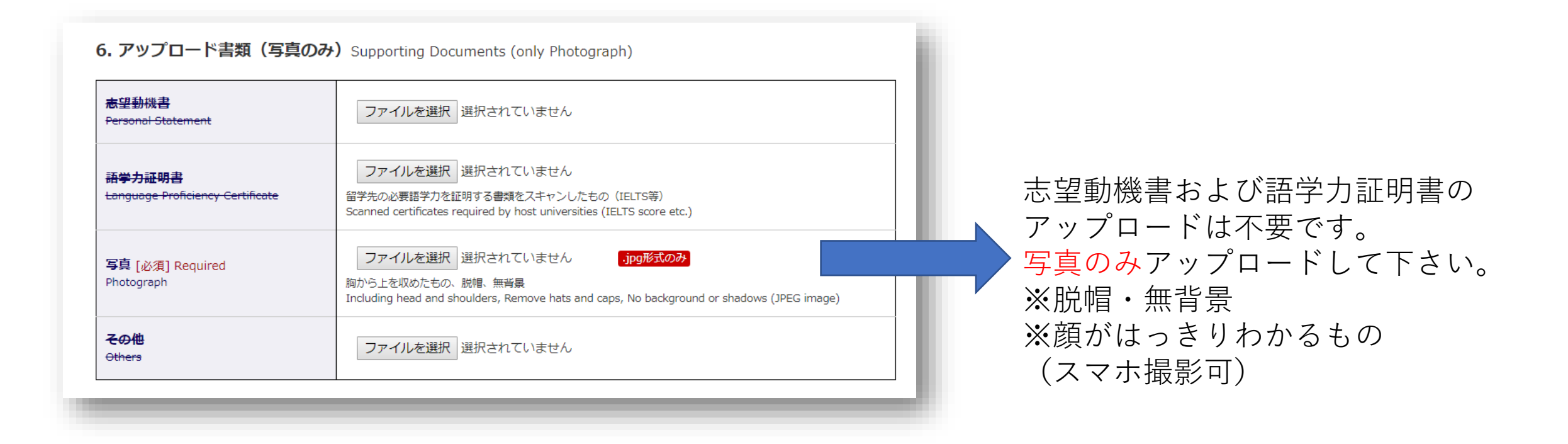

### <mark>\*\*\* 全ての入力が完了したら[Confirm]→[Submit]と進めてください \*\*\*</mark>

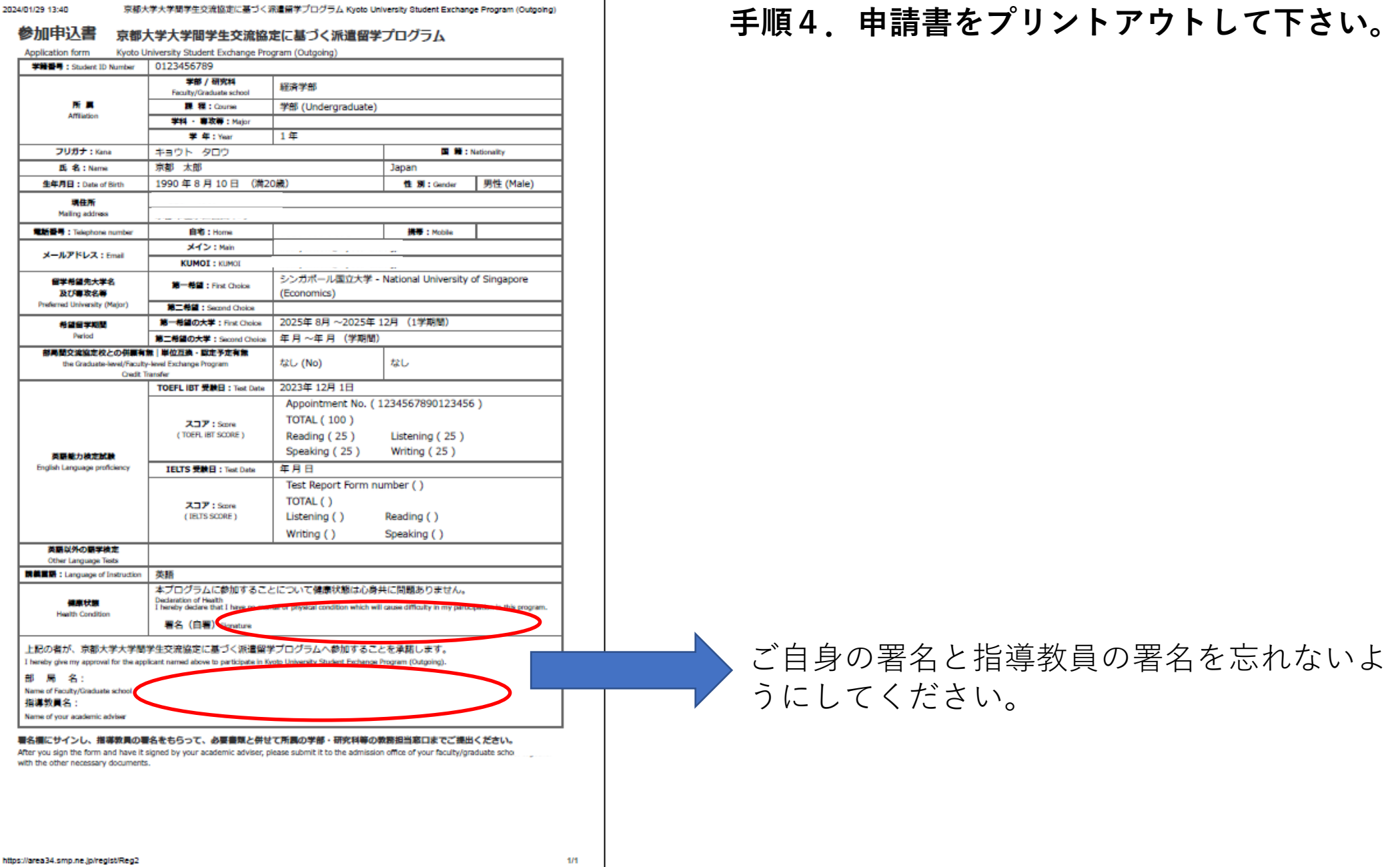

#### 2024/01/29 13:40

京都大学大学問学生交流協定に基づく派遣留学プログラム Kyoto University Student Exchange Program (Outgoing)

#### **手順5.申請完了メールを保管してください。**

【重要】派遣留学/エラスムスプラスプログラムの申請完了/ [IMPORTANT] Thank you for your online application. 00. Hand x

骨

京都大学国際教育交流課 no-reply@mail2.adm.kyoto-u.ac.jp n01.smp.ne.jp 経由 To 自分 ▼

※このメールは今後の手続きに必要となりますので、大切に保管してください

「大学間学生交流協定に基づく派遣留学プログラム」/「エラスムスプラスプログラム」へのオンライン申請が完了 しました。 印刷した参加申込書とその他必要書類を所属学部・研究科に提出して応募が完了となります。 結果につきましては、所属学部・研究科から、一次募集の場合は6月に、二次募集の場合は12月にお知らせします。

下記ログインIDとご自身で設定頂いたパスワードを使って、入力内容の修正が可能です。 このIDは合格後の手続きにも必要となりますので、大切に保管してください。

ログインID :02649

修正用URL: https://area34.smp.ne.jp/area/p/nita0pakin3lalbtj9/GatJ4l/login.html 修正可能期間: 2024年4月30日まで

なお、このメールアドレスは配信専用のため、返信できません。 お問い合わせは outbound.exchange@mail2.adm.kyoto-u.ac.jp までお願いします。

京都大学 国際・共通教育推進部 国際教育交流課海外留学掛

## ログインIDは渡航時の手続きにも 必要になります。 **大切に保管して下さい!!**

データの変更・訂正を行いたい場合は、 メールに記載のURLより行って下さい。 ※重複して新規入力はしないで下さい ※部局提出後にデータを変更したい場合は、 必ず部局担当者に相談して下さい。